# **MAC57D5xx Start-Up Sequence**

### **by: Manuel Rodriguez**

# **1 Introduction**

The MAC57D5xx family is the next generation platform of devices specifically targeted to the instrument cluster market using single and dual high-resolution displays. Leveraging the highly successful MPC56xxS product family, NXP is introducing a multi-core architecture powered by ARM® Cortex®-M (for real time) and Cortex-A processors (for applications and HMI), coupled with 2-D Graphics Accelerators (GPU), Heads Up Display (HUD), Warping Engine, Dual TFT display drive, integrated Stepper Motor Drivers, and a powerful I/O Processor, that will offer leading edge performance and scalability for cost-effective applications.

This application note describes a basic start-up sequence that can be used to bring up the MAC57D5xx family of microcontrollers. This covers starting up the Cortex-M4F core, AIPS permissions initialization, watch dog initialization, Clock and PLL setup, ECC initialization, and data initialization.

An overview of the device architecture is shown in the figure below:

### **Contents**

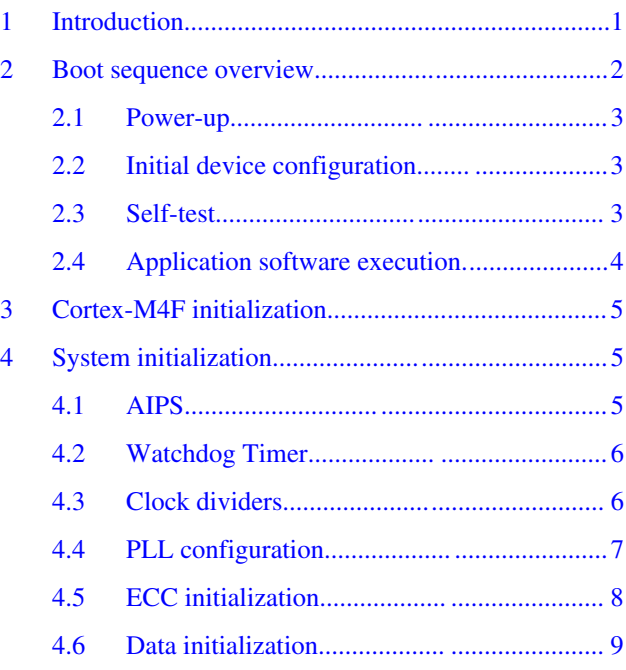

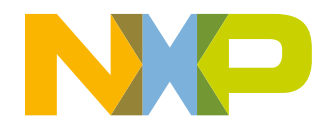

#### <span id="page-1-0"></span>**Boot sequence overview**

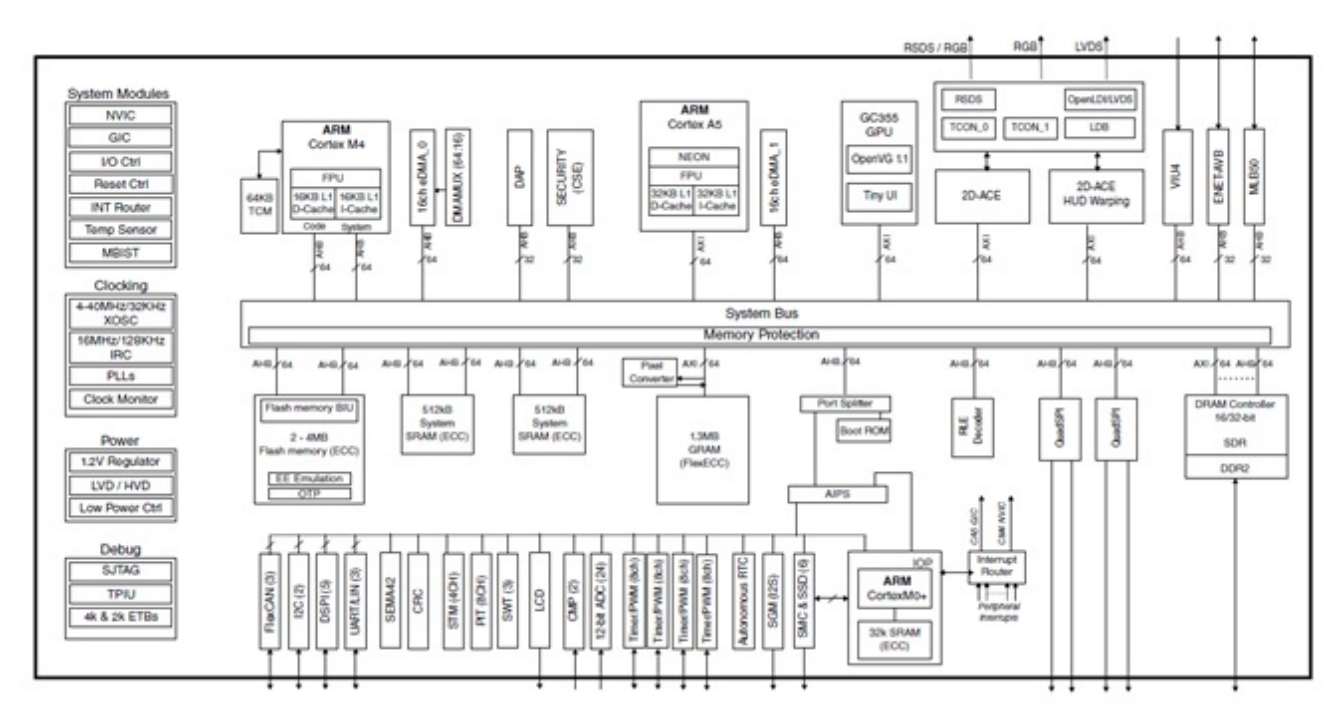

**Figure 1. Boot sequence**

# **2 Boot sequence overview**

The boot sequence can be split into four major steps:

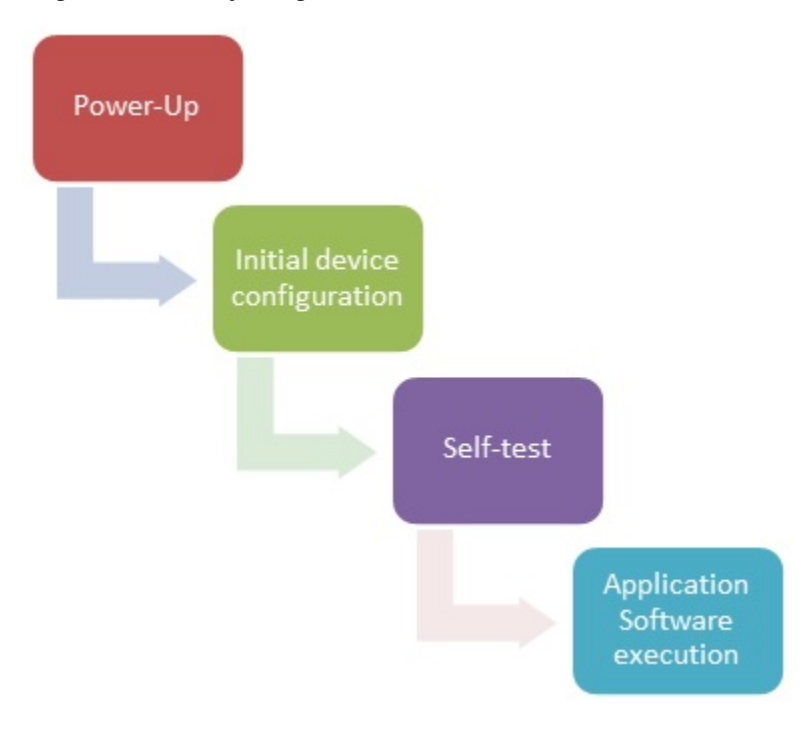

**Figure 2. Boot sequence**

## <span id="page-2-0"></span>**2.1 Power-up**

Once the device is powered-up or after a destructive reset, the Fast Internal 16 MHz RC (FIRC) oscillator is started and used as the clocking source. Before this phase can be exited, the Flash must finish its initialization and signal that it is ready to be accessed.

# **2.2 Initial device configuration**

The System Status and Configuration Module (SSCM) is in charge of loading the factory written Device Configuration Format Records (DCF Records). These records dictate the initial configuration of some modules of the device after reset such as:

- STCU2 This module is in charge of executing the Self-test of the device.
- PASS This module is used to implement password-based read and write protection for the Flash blocks.
- Tamper Detect The Tamper Detection Module provides a type of flash memory erase protection.
- Miscellaneous This features diverse device configuration such as LCD PAD control and Oscillator Control registers.

The SSCM loads the configuration written at factory at this stage and the initial configuration of the device as well as the life cycle is set. The factory configuration can be seen at the DCF\_sheet.xlsx attachment in the Reference Manual of the device.

The configuration written by factory can be overridden by writing to the UTEST memory area the desired DCF records. The UTEST DCF Records area for the MAC57D5xx is 0x1840 0300, the structure of the DCF records is shown below.

### **Table 1. DCF Record structure**

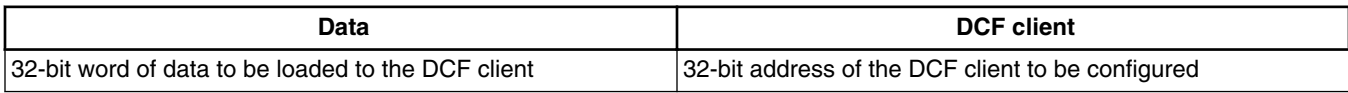

The SSCM looks at the first word at 0x1840\_0300 for a valid DCF start record (Table 2) and if one is found it starts parsing the DCF records until an empty entry is found (0xFFFF\_FFFF).

### **Table 2. DCF start record**

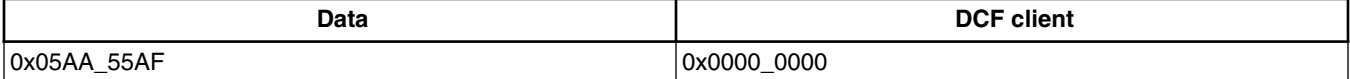

### **NOTE**

The UTEST DCF Records area is an OTP memory region. Once a DCF Record has been written it cannot be erased. Some DCF Records can be overridden by writing later to the same DCF client.

### **2.3 Self-test**

The Self Test Control Unit (STCU) controls the execution of the built-in self-tests (BISTs). The default STCU configuration is programmed in the MAC57D5xx during factory test and enables BIST execution by default. The execution of the self-tests can be disabled, for information on how to disable the self-tests and an explanation of the kind of tests that are performed please refer to EB833: MAC57D5xx STCU BIST Configuration, available in [nxp.com](http://www.nxp.com) .

### **MAC57D5xx Start-Up Sequence, Rev. 0, 05/2016**

#### <span id="page-3-0"></span>**Boot sequence overview**

The self-tests if enabled are carried out at boot time and the results of these tests can be found at the Status registers of the STCU. For a more thorough explanation please refer to the device Reference Manual.

# **2.4 Application software execution**

At last the Boot Assist Flash (BAF) takes over the boot process, first it sets up an exception vector table to trap any exception that might occur during execution. If any exception occurs during BAF operation, it issues a destructive reset. BAF uses CM4 TCMU for its stack, data and any code that executes from volatile memory.

BAF parses the DCF records area at 0x1840\_0300 searching for a DCF start record to override the values programmed by the DCF records written by the SSCM (factory written values).

After writing the DCF records, if any, it searches through the first word location of each Flash memory blocks starting by the 5 x 16 KB blocks and the 4 x 256 KB blocks at last. The blocks are searched in the order shown in following table. Once a boot header is found, no further blocks are searched.

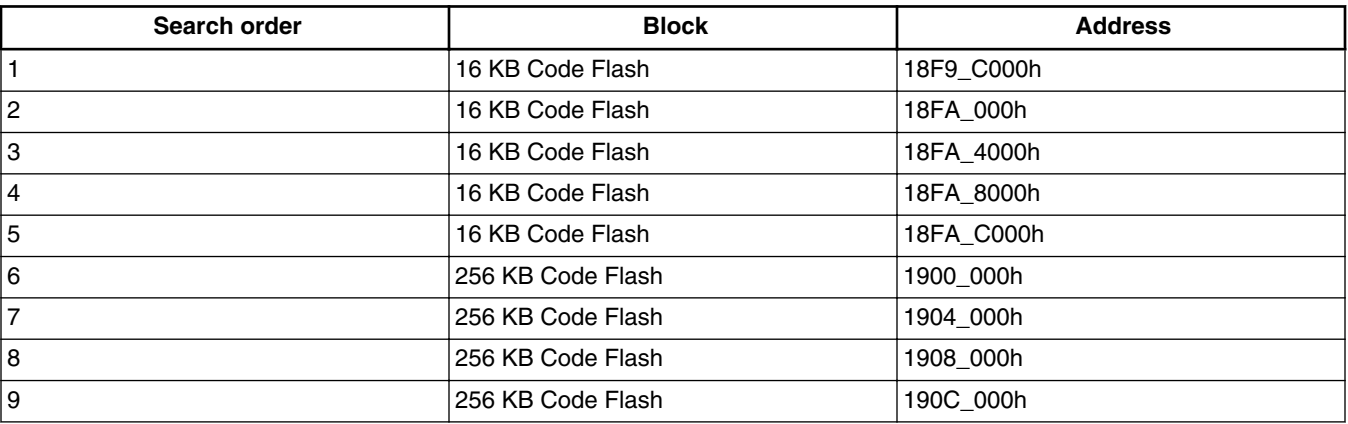

### **Table 3. Locations of Boot Headers**

A boot header structure is shown in the table below. The first half-word with the value 0x005A is considered valid for booting.

### **Table 4. Boot Header structure**

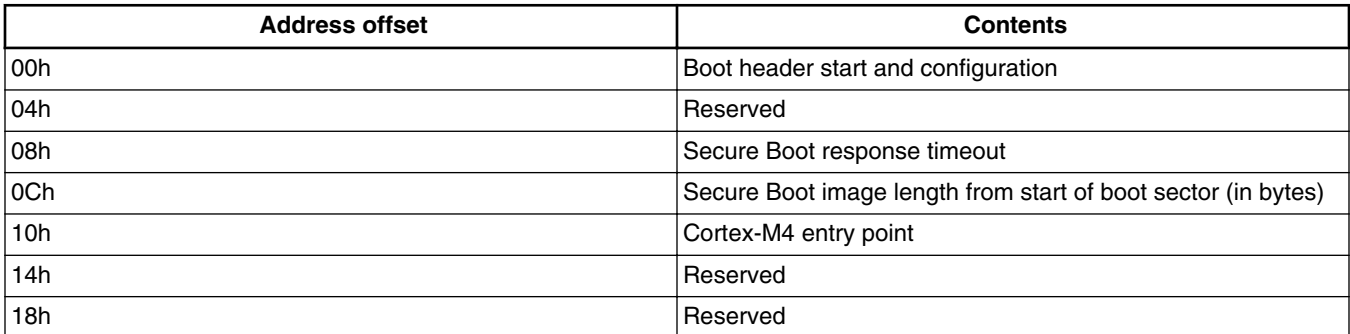

If a boot header is found, the device starts executing the code set at the entry point field and the BAF finishes its operation.

If the boot header is not present at any flash block and the life cycle of the device is Customer Delivery or Freescale Production then the device attempts to perform a serial boot either via the LINFlexD interface or the FlexCAN interface.

### **MAC57D5xx Start-Up Sequence, Rev. 0, 05/2016**

<span id="page-4-0"></span>If no valid boot header is found and the life cycle does not match Customer Delivery or Freescale Production then the device enters 'Static mode' in which the device is put in a power safe mode waiting for an external reset.

Once BAF finishes execution it restores any register that it might have accessed with its reset values, it also disables any module it might have enabled. The only registers that are not restored are the ones related to the boot process such as the MC\_ME\_CADDR0 (holds entry point address for the CM4) and SWT (Watch Dog). The complete list of registers that are not restored as well as its value after BAF is executed can be found in table "Reset values on BAF exit" of the Reference Manual.

# **3 Cortex-M4F initialization**

The main core of the device is the Cortex-M4F, it is the only core available at boot time and after every Power-on-Reset event. The MAC57D5x does not support multicore boot.

Once the Application Software Execution phase starts, the first thing that must be initialized in order for the core to execute routines written in C is the Stack Pointer (SP). The assembly code that achieves this is the following:

```
ldr r0, = STACK_ADDRESS<br>mov sp, r0sp, r0
```
Once the SP is initialized the microcontroller can jump to an initialization routine and set the Vector Table Offset Register of the Cortex-M4F. The M4 cache can also be initialized at this stage. This application note contains software examples that performs these steps.

# **4 System initialization**

Some of the basic modules that need to be initialized in almost every application are the following:

- AIPS Peripheral access
- Watchdog timer
- Clock dividers
- PLL configuration
- ECC initialization
- Data initialization

The initialization of each of these modules will be briefly detailed on the following sections. Once these initializations have been carried out the device will be ready to execute the desired application code. This application note contains software example that performs each of these initializations and can be used as a reference.

# **4.1 AIPS**

The AIPS regulates the accesses of "masters" such as cores to the peripheral address space, for example, Flash memory, SRAM memory, and LINFlexD module.

### <span id="page-5-0"></span>**System initialization**

The MAC57D5xx has 15 masters, the table below identifies the master ID with its module.

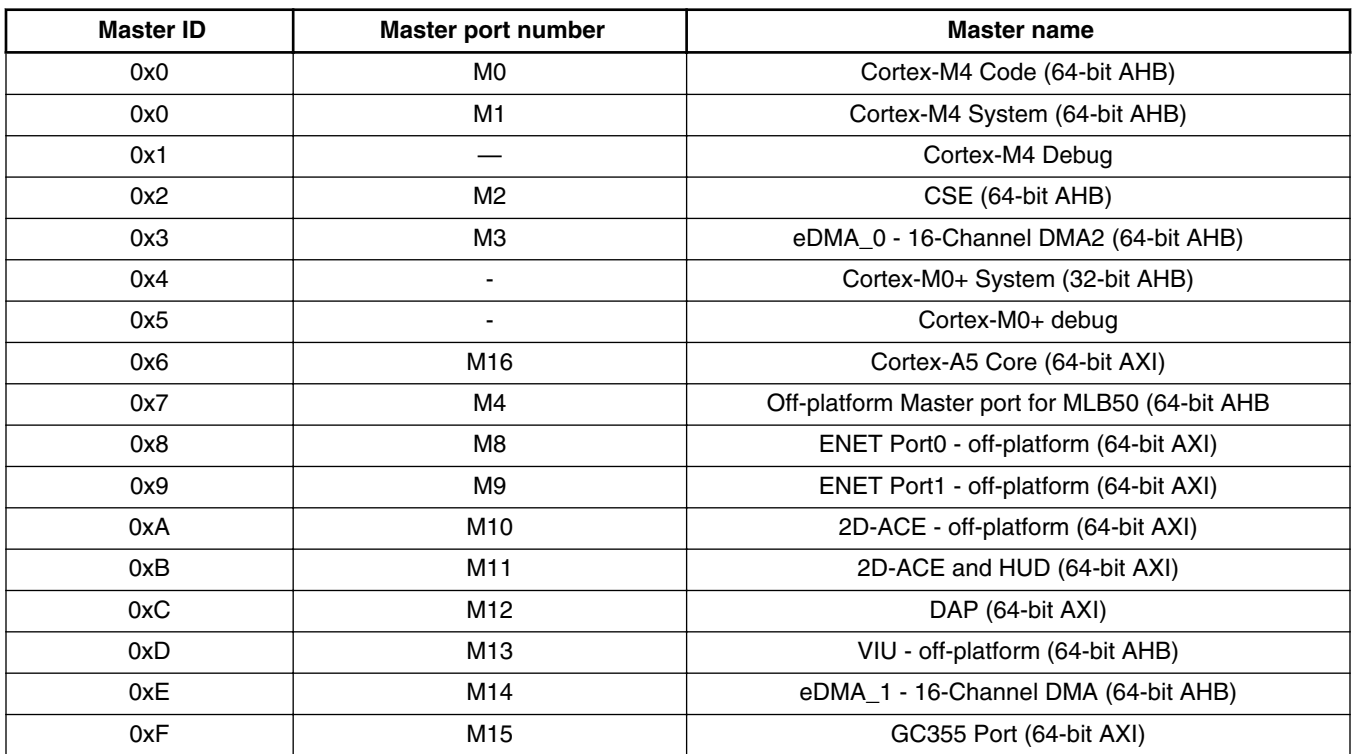

### **Table 5. Master ID assignments**

The AIPS registers can be accessed only in supervisor mode by trusted bus masters. Additionally, these registers must be read from or written to only by a 32-bit aligned access.

The Read/Write privileges are managed by the Master Privilege Register A/B. The privileges of all 15 masters have to be set before trying to perform an AHB access from one of these masters.

# **4.2 Watchdog Timer**

The MAC57D5xx has three Software Watchdog Timers or SWT. One for each of the available cores:

- SWT0 (Cortex-M4)
- SWT1 (Cortex-A5)

SWT0 is the only watchdog timer that is enabled with a soft lock after reset. Once the soft lock is enabled, SWT\_CR, SWT\_TO, SWT\_WN, and SWT\_SK become read-only registers. To clear the soft lock the service register SWT\_SR has to be written with 0xC520 followed by a write with 0xD928, this sequence unlocks the registers and allows them to be written.

To disable the SWT, the SWT\_CR[WEN] must be cleared (written to zero). Other functionality can also be configured at the time this bit is written, such as setting the soft/hard locks and the behavior the device should have when an invalid access occurs. For more details please see the Reference Manual of the device.

### **4.3 Clock dividers**

#### **System initialization**

<span id="page-6-0"></span>The MAC57D5xx offers the capability of sourcing the clock for each module from different sources (PLL, external oscillator, internal oscillator). At boot the device is clocked from the internal oscillator. If a greater accuracy is desired, the clock source can be changed to work with an external oscillator. The clock tree of the device can be found in the Reference Manual of the device under the Clocking overview chapter, this diagram showcases the different available configurations and clock sources for each module. Each module has its own frequency restrictions the maximum allowed frequency for the available modules is shown below.

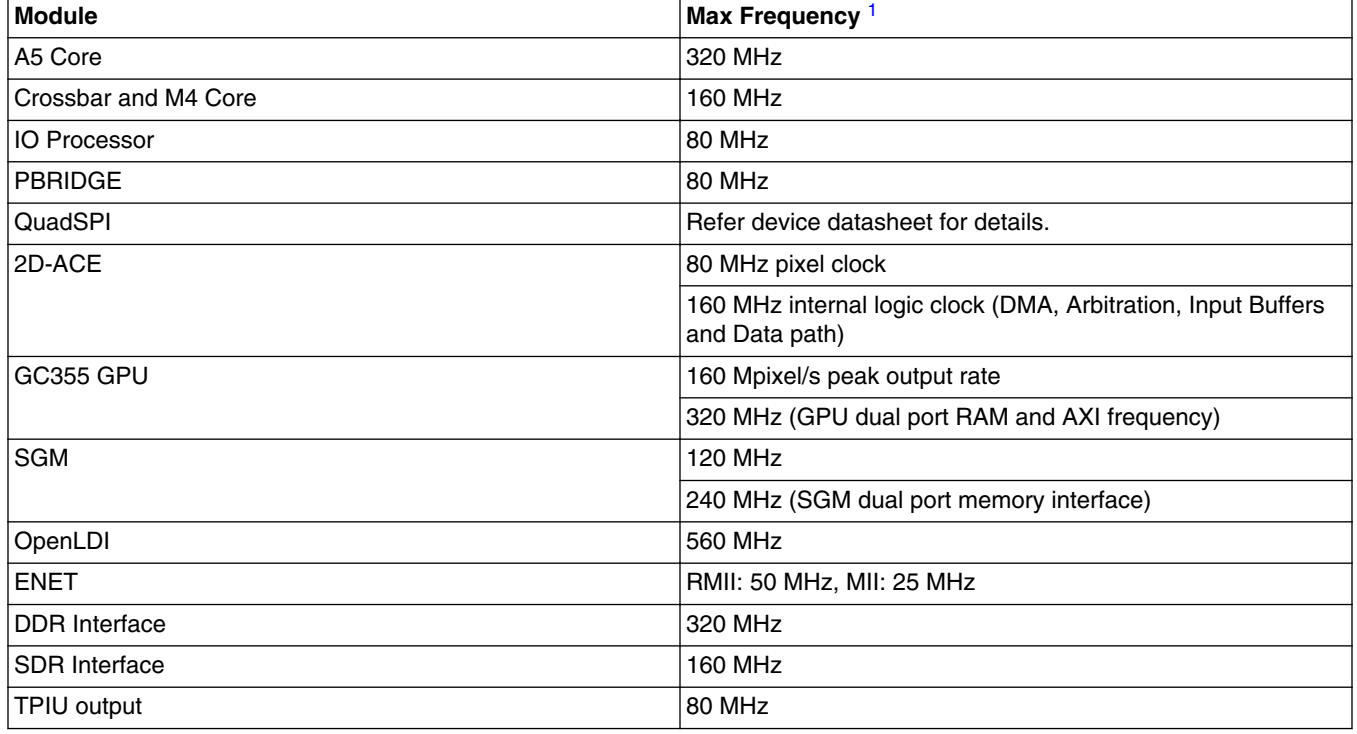

### **Table 6. Maximum system level clock frequencies**

1. These figures are for guidance. The specified maximum frequencies should be taken from the data sheet for the devices maskset.

The dividers for the modules that will be used must be configured with respect to the selected clocking source and enabled before trying to use the module.

# **4.4 PLL configuration**

The MAC57D5xx has four instances of the PLL, the PLL\_0 can be used in Frequency modulation and Non-FM modes, the remaining PLL's can be used in non-FM mode only.

Coming out of reset the PLL is disabled, if the PLL is required in the application it has to be configured before turning it on. The PLL diagram is shown below:

### <span id="page-7-0"></span>**System initialization**

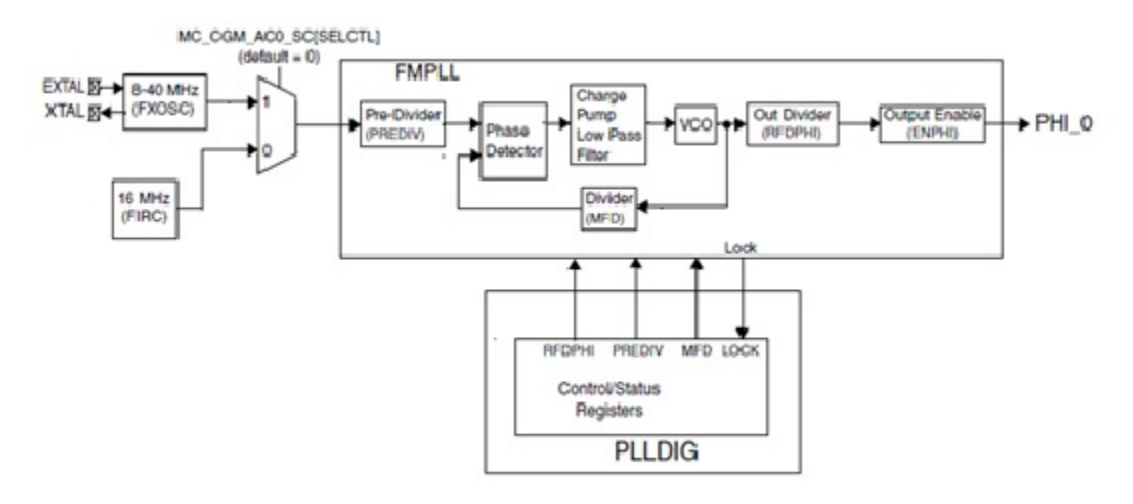

**Figure 3. PLL block diagram**

The frequency output of the PLL is controlled by the following equation:

$$
f_{\text{pll\_phi}} = f_{\text{pll\_ref}} \times \left( \frac{\text{PLLDV[MPD]} + \frac{\text{PLLFD[MPN]}}{(\text{PLLCAL3[MPDEN] + 1)}}{\text{PLLDV[REDIV]} \times 2 \times (2^{\text{PLLDV[RPDPHI]}})} \right)
$$

**Equation 1. PLL output frequency**

## **4.5 ECC initialization**

It is essential that each memory address be written to a known value before it is read, to initialize the ECC. Without writing an address to a known value first, a read from this address will most likely generate an uncorrectable ECC event.

The memory sections that are initialized by the example code are the following:

| <b>Memory section</b>        | <b>Start</b> | End         |
|------------------------------|--------------|-------------|
| Tightly Coupled Memory Lower | 0x1E00 0000  | 0x1E00 7FFF |
| Tightly Coupled Memory Upper | 0x3E00 0000  | Ox3E00 7FFF |
| IOP RAM                      | 0x3E40 0000  | 0x3E40 7FFF |
| SRAM                         | 0x3EF0 0000  | Ox3EFF FFFF |

**Table 7. ECC memory areas**

Additionally if the ECC is enabled on the GRAM section this memory area has to be initialized to a known value before use.

**NOTE**

The SRAM section has to be initialized with 64-bit writes, which can be accomplished by using the DMA.

### **MAC57D5xx Start-Up Sequence, Rev. 0, 05/2016**

# <span id="page-8-0"></span>**4.6 Data initialization**

Once the memories have been initialized the .bss (zero initialized data) and data (copy from ROM to RAM) sections can be initialized in RAM. The example code provided with this application note uses the data initialization routines provided by each IDE. If a custom initialization routine is required the linker file must be modified to generate the start/end symbols for each section. Data must be initialized before jumping to the main application.

### *How to Reach Us:*

**Home Page:** [freescale.com](http://www.freescale.com)

**Web Support:** [freescale.com/support](http://www.freescale.com/support) Information in this document is provided solely to enable system and software implementers to use Freescale products. There are no express or implied copyright licenses granted hereunder to design or fabricate any integrated circuits based on the information in this document. Freescale reserves the right to make changes without further notice to any products herein.

Freescale makes no warranty, representation, or guarantee regarding the suitability of its products for any particular purpose, nor does Freescale assume any liability arising out of the application or use of any product or circuit, and specifically disclaims any and all liability, including without limitation consequential or incidental damages. "Typical" parameters that may be provided in Freescale data sheets and/or specifications can and do vary in different applications, and actual performance may vary over time. All operating parameters, including "typicals," must be validated for each customer application by customer's technical experts. Freescale does not convey any license under its patent rights nor the rights of others. Freescale sells products pursuant to standard terms and conditions of sale, which can be found at the following address: [freescale.com/SalesTermsandConditions.](http://freescale.com/SalesTermsandConditions)

Freescale and the Freescale logo are trademarks of Freescale Semiconductor, Inc., Reg. U.S. Pat. & Tm. Off. ARM and Cortex are the registered trademarks of ARM Limited in EU and/or elsewhere. All rights reserved. All other product or service names are the property of their respective owners.

© 2016 Freescale Semiconductor, Inc.

Document Number AN5285 Revision 0, 05/2016

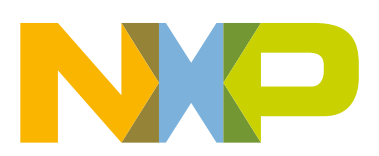

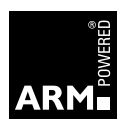